# **MARINE CORPS INSTITUTE**

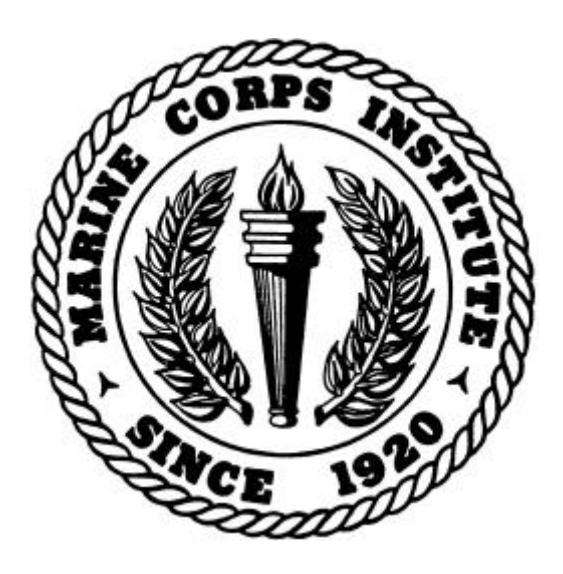

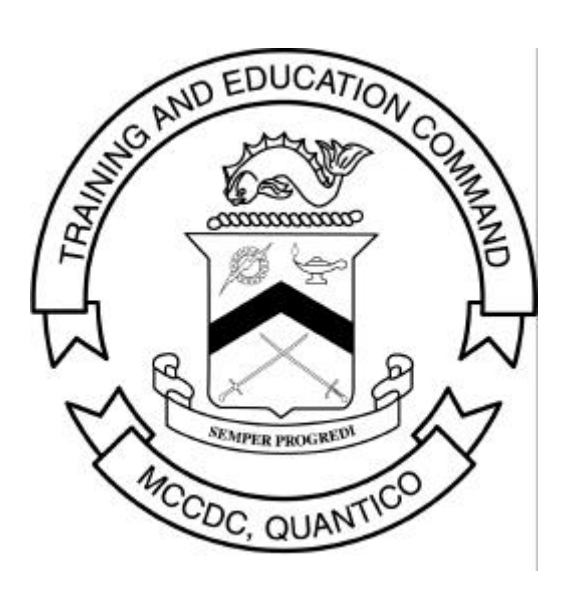

# **AN/PRC-113 (V) AND AN/VRC-83 (V) 2 PROGRAMMING GUIDE**

MARINE BARRACKS WASHINGTON, DC

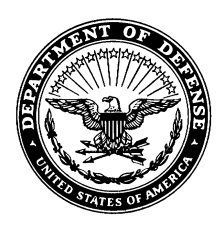

#### **UNITED STATES MARINE CORPS**

**MARINE CORPS INSTITUTE 912 CHARLES POOR STREET SE WASHINGTON NAVY YARD DC 20391-5680**

> IN REPLY REFER TO: 0632 2 Oct 03

AN/PRC-113 (V) 3 AND AN/VRC-83 (V) 2 PROGRAMMING GUIDE (MCI 0632)

1. Purpose. This handbook for ECCM programming is published to provide instruction to all Marines whose duties require them to program and operate the AN/PRC-113 (V) 3 and AN/VRC-83 (V) 2.

2. Scope. This handbook for ECCM programming addresses the procedures for loading frequencies and preset frequencies, programming single word of day and multiple word of day, establishing time of day, and determining the active net number. It also provides instruction for programming frequencies for training net and frequency management training operation.

3. Applicability. This handbook is intended for instructional purposes only. It is designed for use by Marines of all grades in the communications field.

4. Recommendations. Comments and recommendations on the content of the handbook are invited and will aid in subsequent course revisions. Please complete the course evaluation questionnaire at the end of the course text. Return the questionnaire to your proctor.

> T. M. FRANUS By Direction

### AN/PRC-113 (V) 3 AND AN/VRC-83 (V) 2 PROGRAMMING **GUIDE**

### **CONTENTS**

#### Page

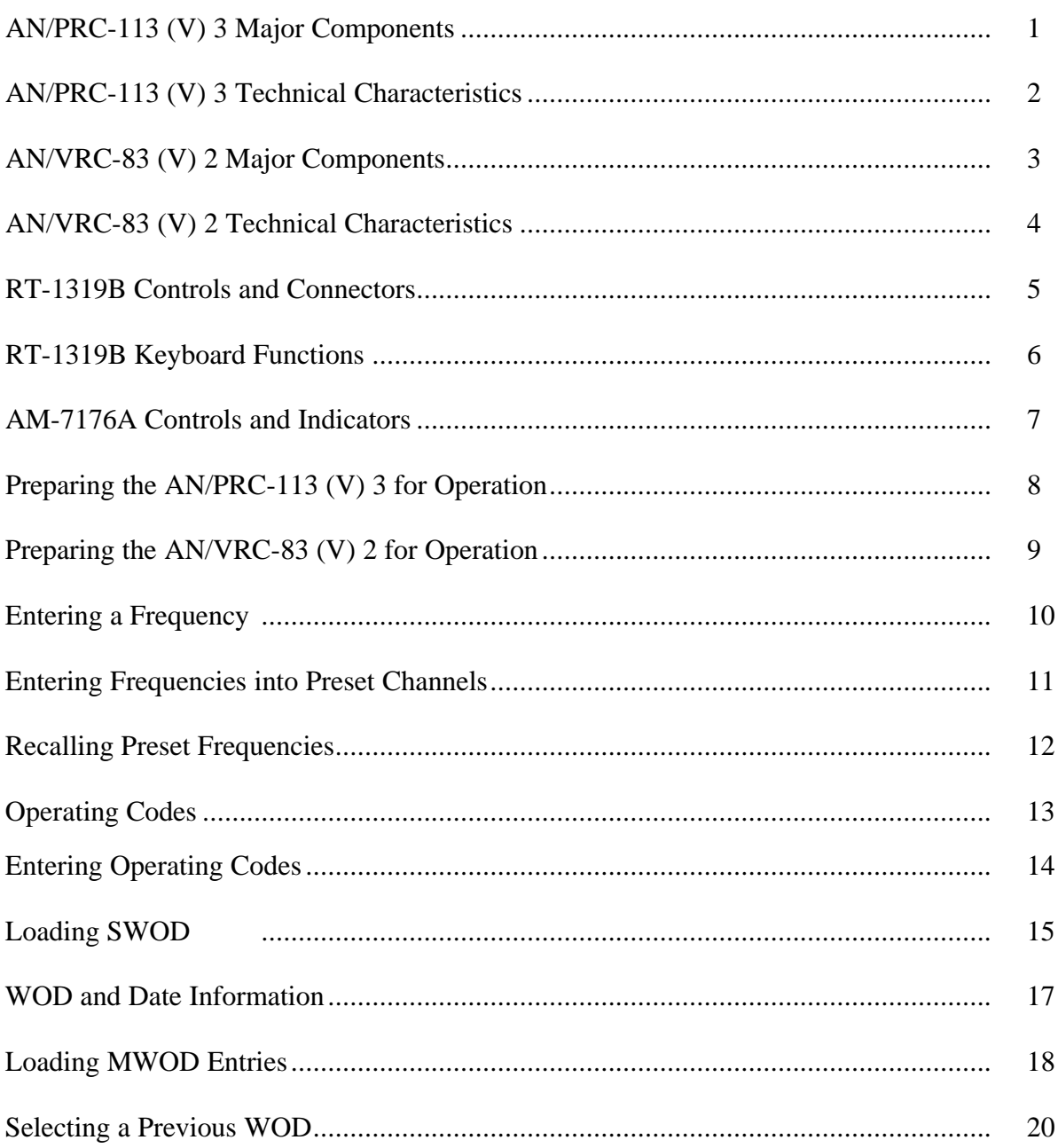

### **CONTENTS, Continued**

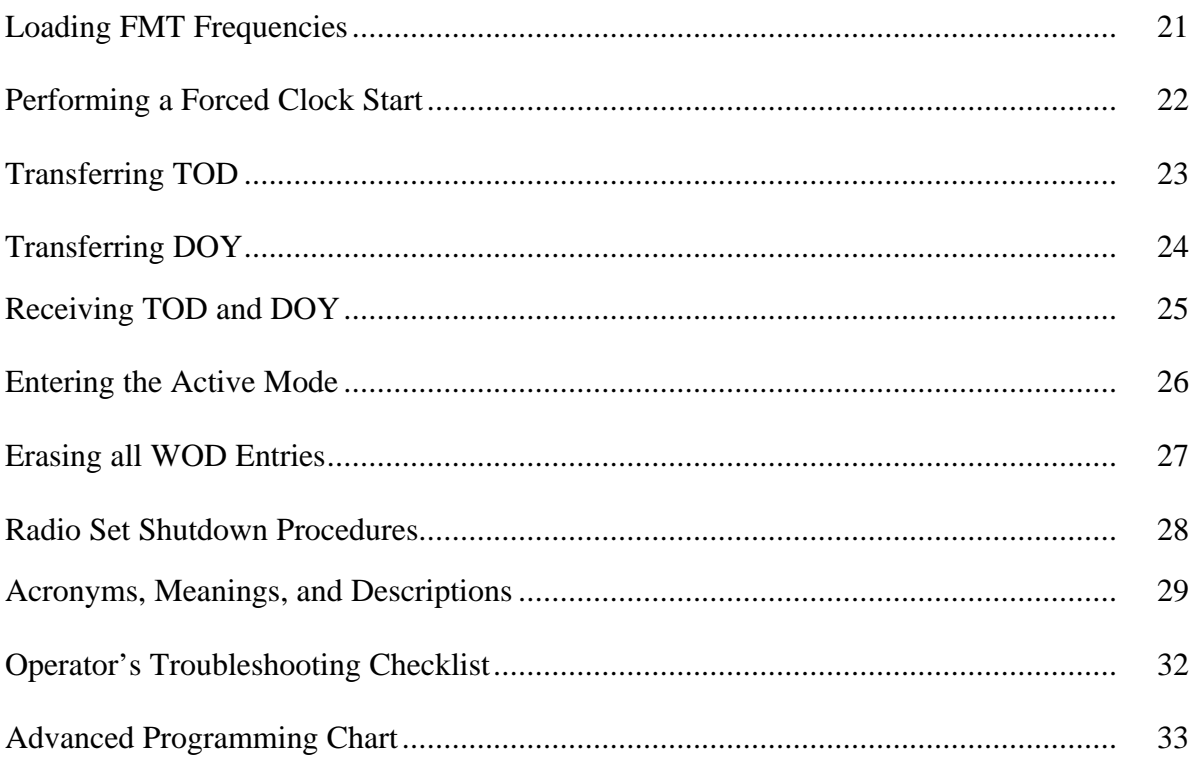

### **AN/PRC-**

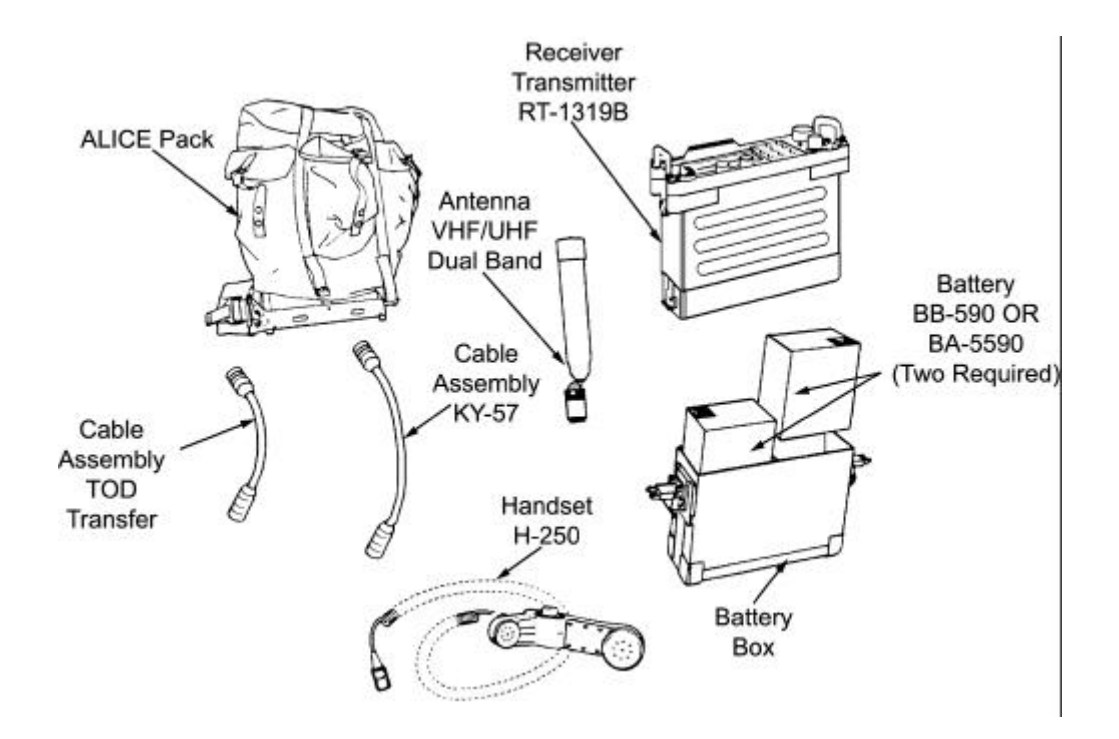

# **AN/PRC-113 (V) 3 Technical Characteristics**

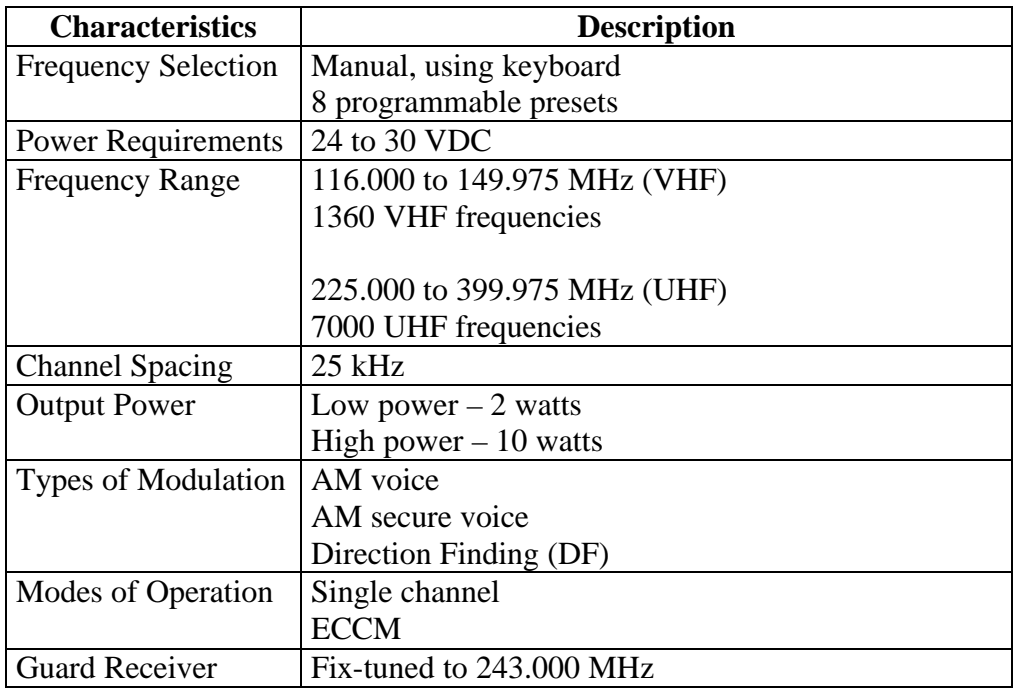

#### Cable Assembly<br>TOD Receiver Antenna Transmitter AS-3588 Transfer  $\sqrt{2}$ RT-1319B Power Amplifier AM-7176A Handset Mount  $H-250$ Cable Assembly β KY-57 Ê Cable Cable RF RF Input Cable Input Power Cable Standby Power Supply

### **AN/VRC-83 (V) 2 Major Components**

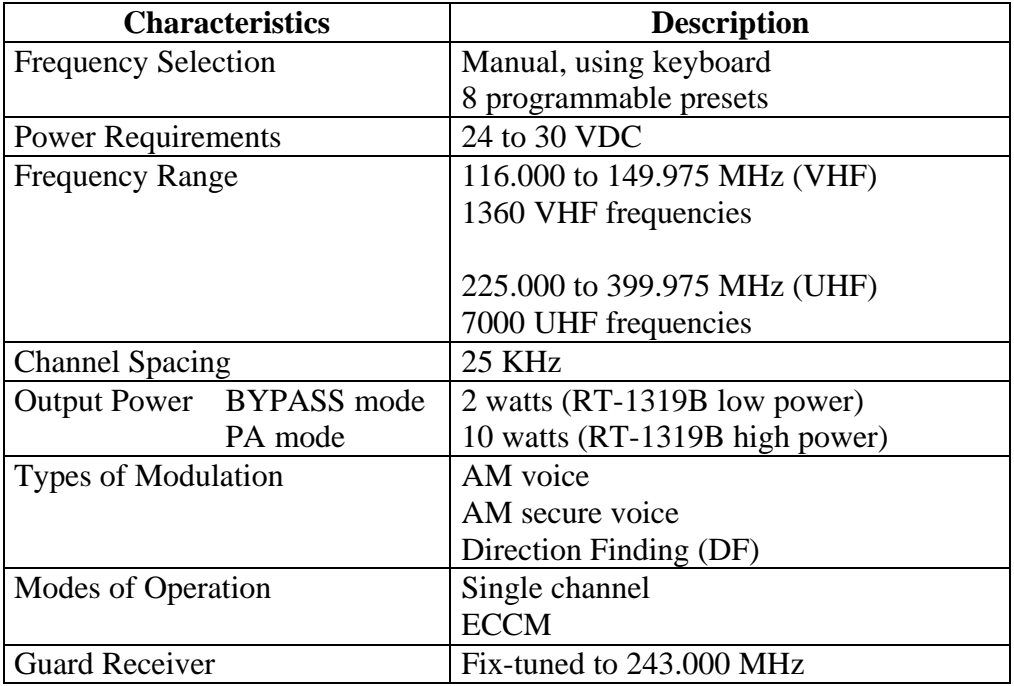

# **AN/VRC-83 (V) 2 Technical Characteristics**

### **RT-1319B Controls and Connectors**

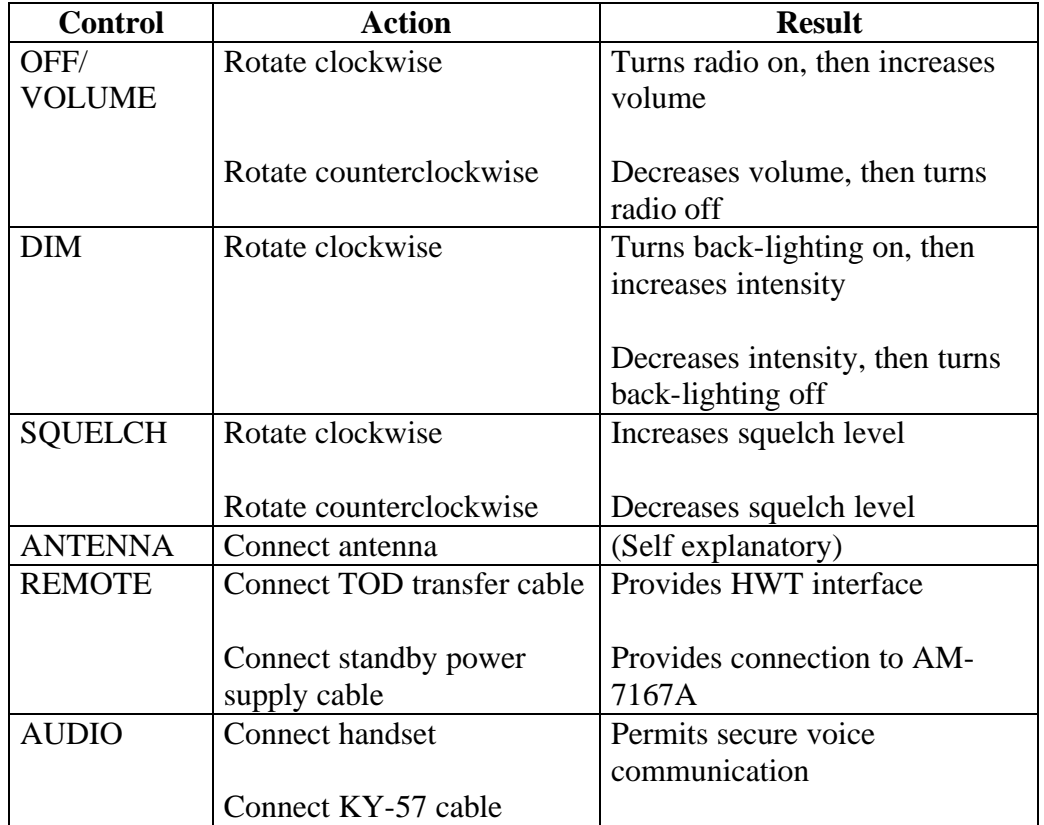

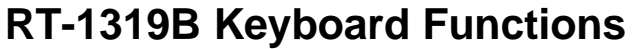

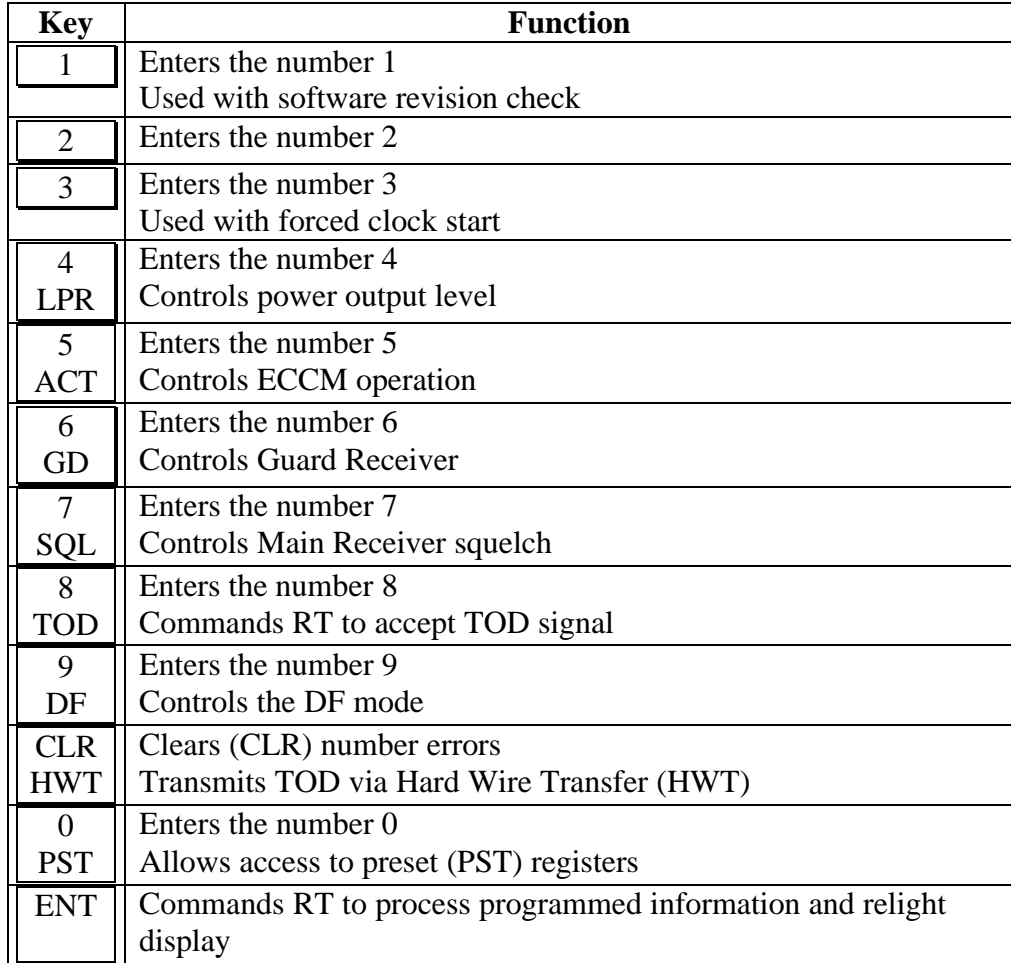

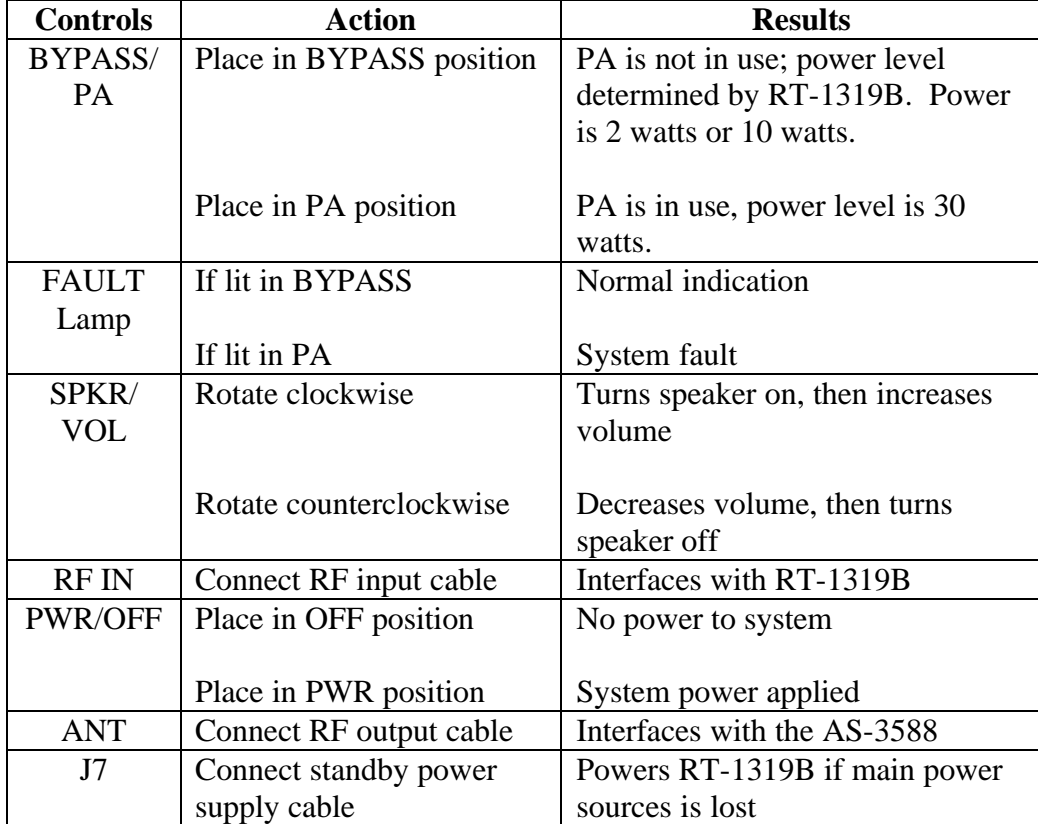

### **AM-7176A Controls and Indicators**

# **Preparing the AN/PRC-113 (V) 3 For Operation**

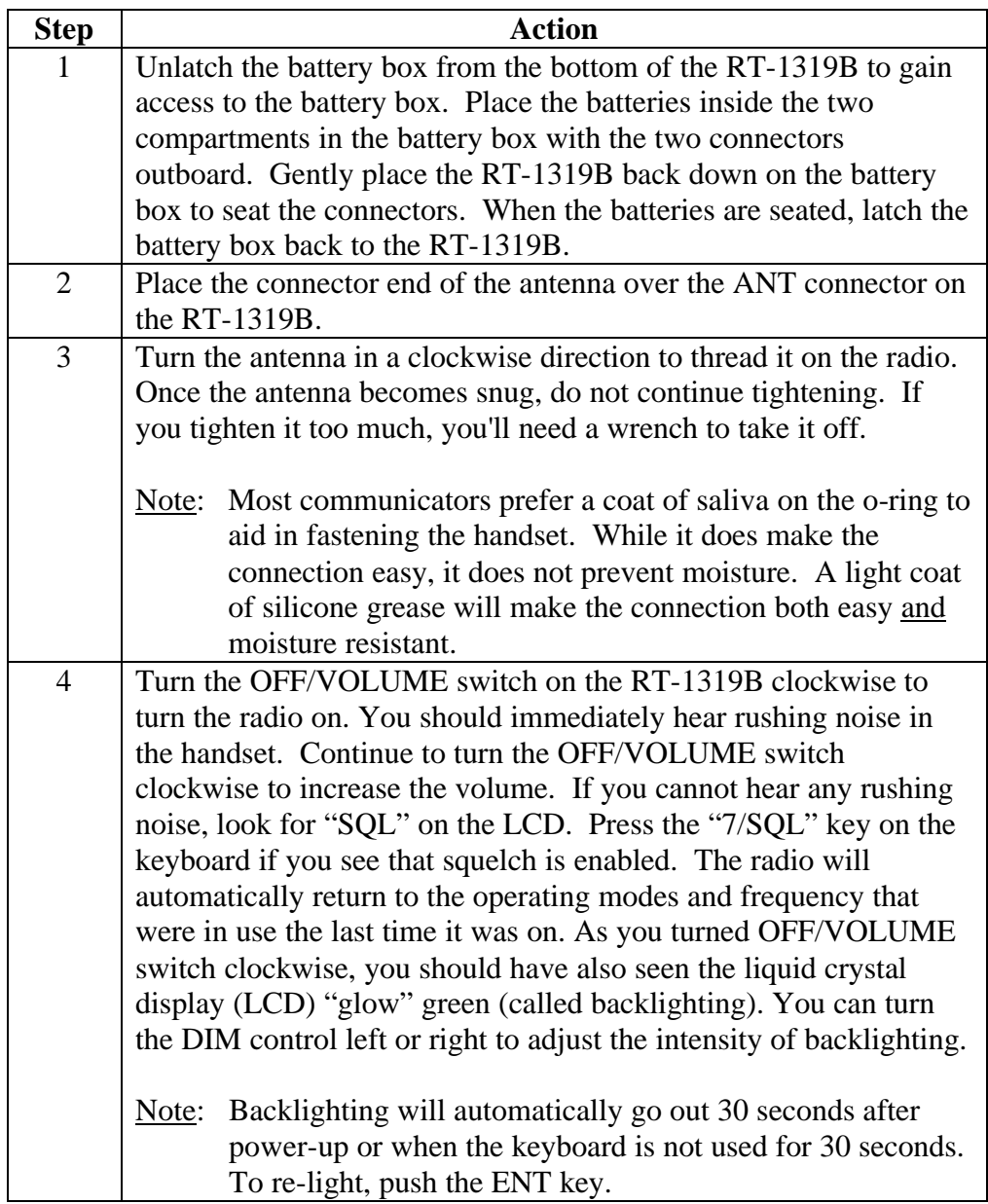

# **Preparing the AN/VRC-83 (V) 2 For Operation**

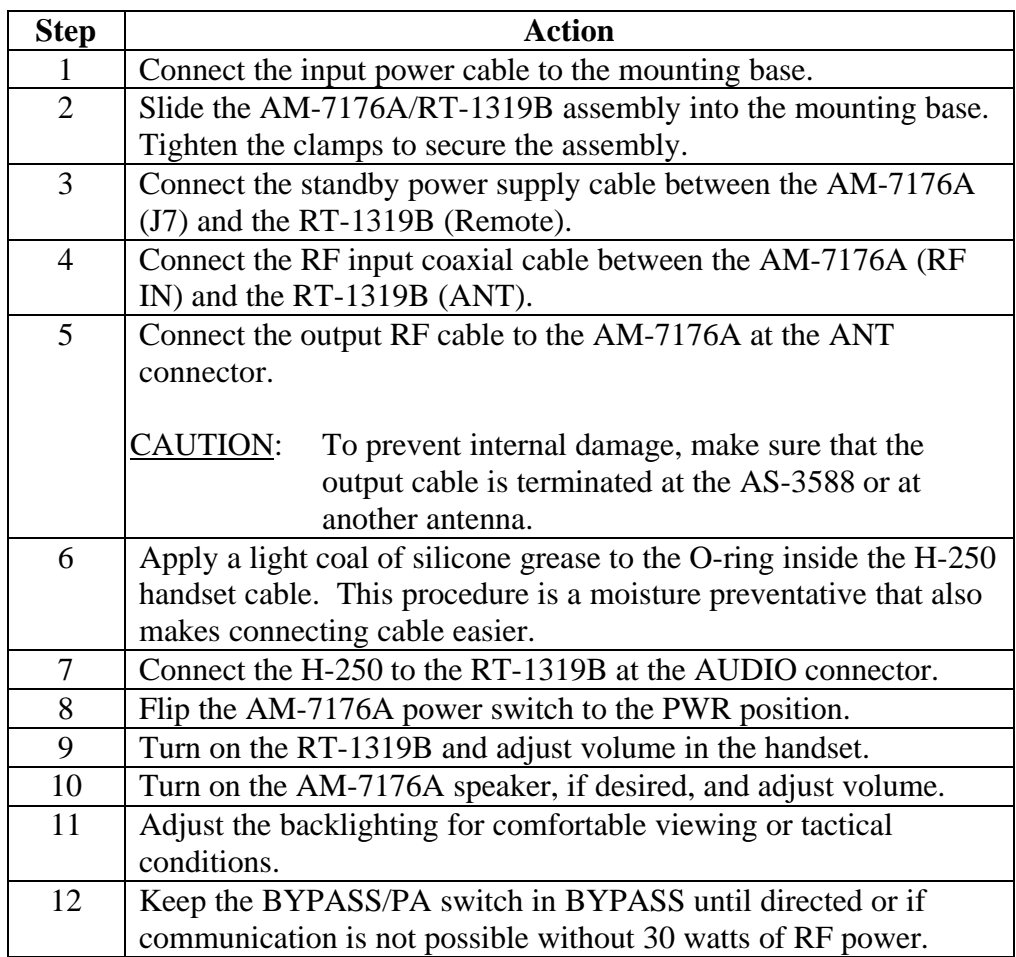

# **Entering a Frequency**

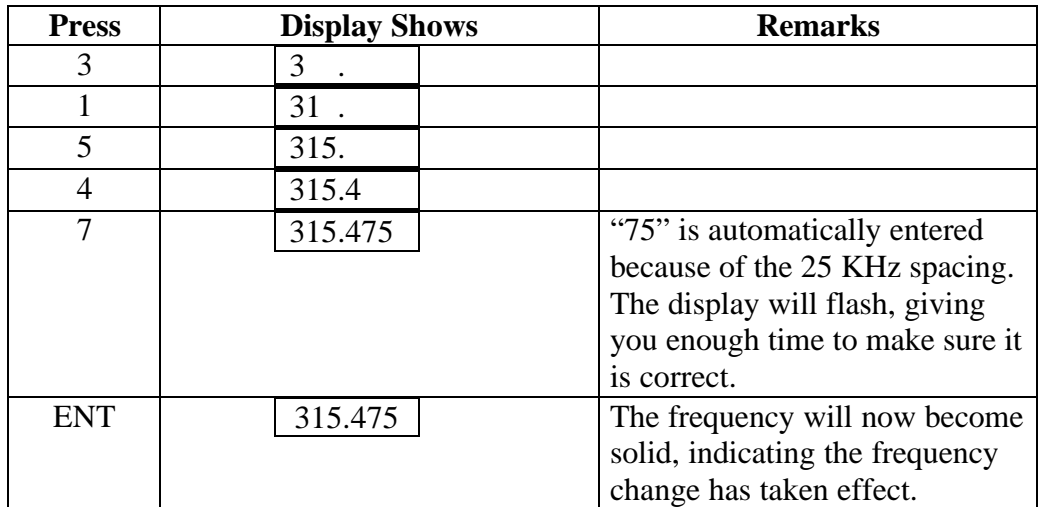

### **Entering Frequencies into Preset Channels**

The table below shows how to enter frequencies into preset channels using 246.225 MHz and preset channel #4 as an example.

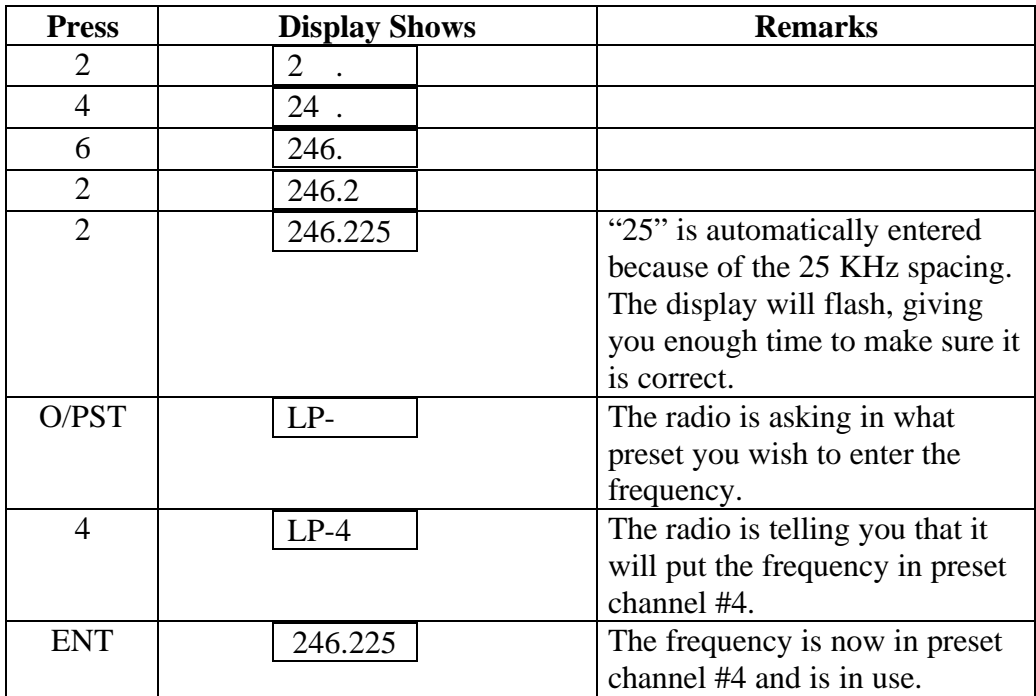

# **Recalling Preset Frequencies**

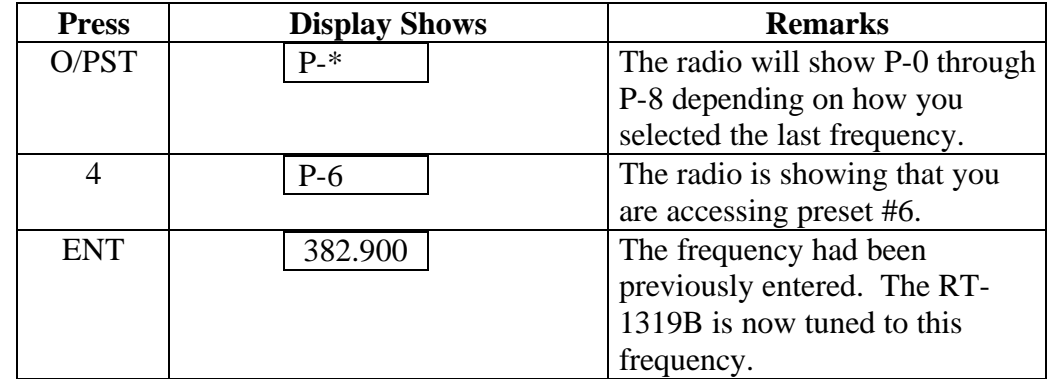

The table below shows how to recall a preset frequency using preset channel #6 as an example.

# **Operating Codes**

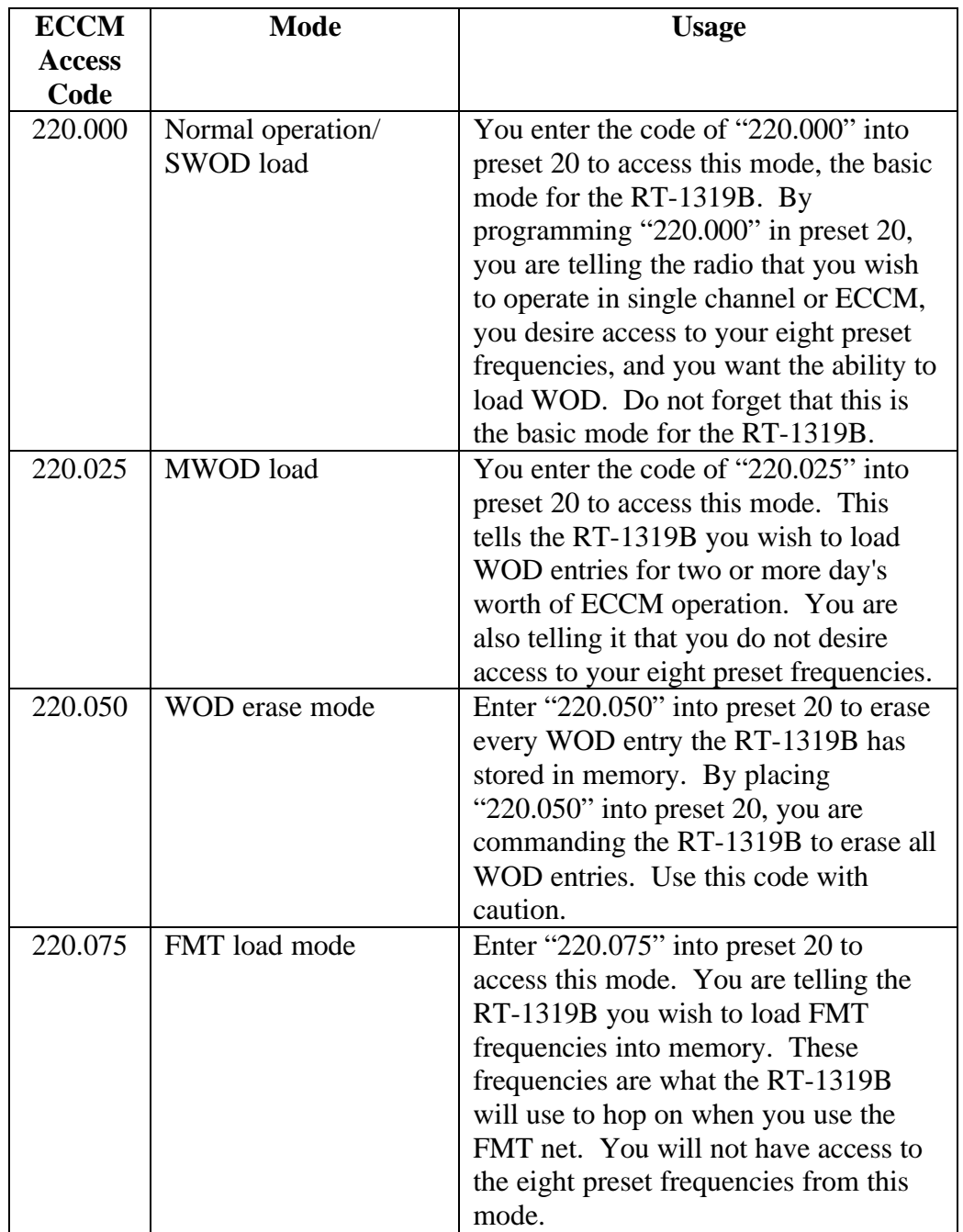

### **Entering Operating Codes**

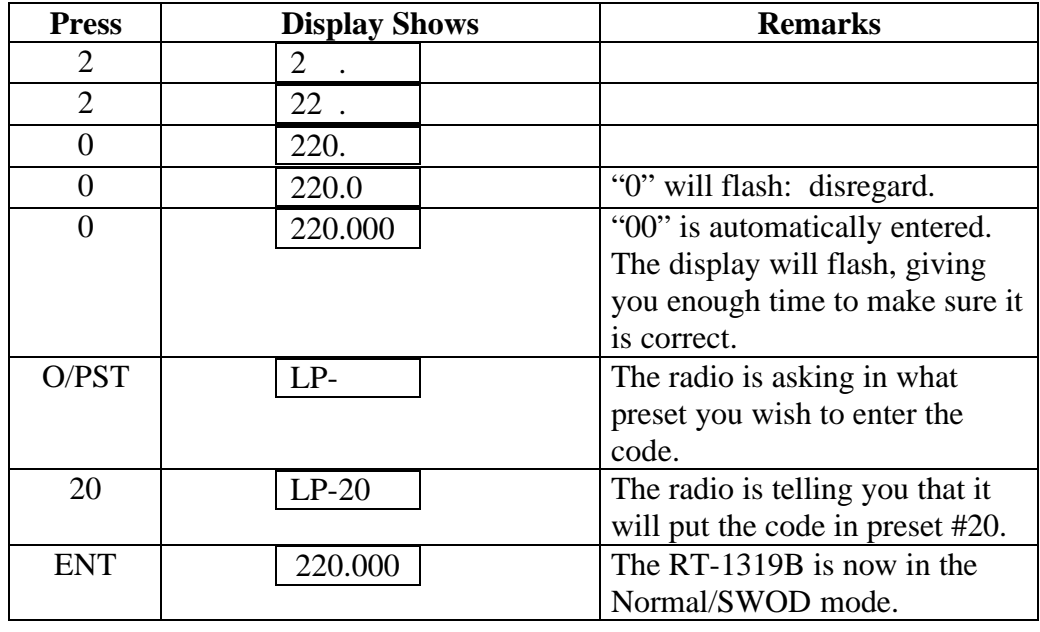

Use the table to enter operating codes. Use code 220.000 as an example.

Note: LP – indicates Normal/SWOD Load

LC – indicates MWOD Load

LF – indicates FMT Load

### **Loading SWOD**

Use the following WOD segments as an example: 245.600, 297.250, 233.275, 267.050, and 312.000.

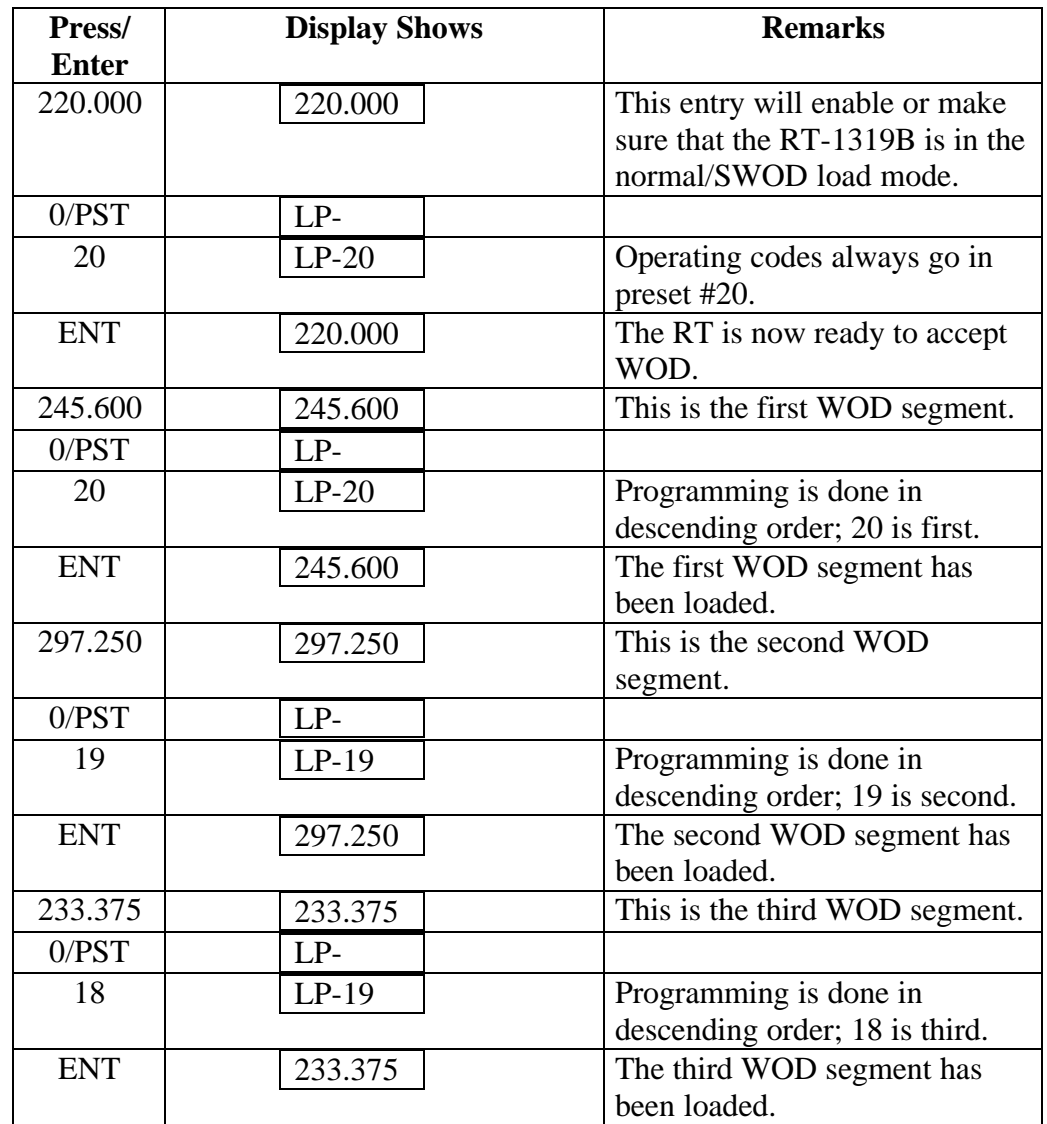

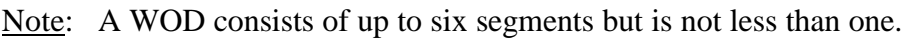

Note: Load presets 17-15 in the same manner.

#### **WOD and Date Information**

The following table shows six individual WOD entries with date tags.

#### **ENTRIES**

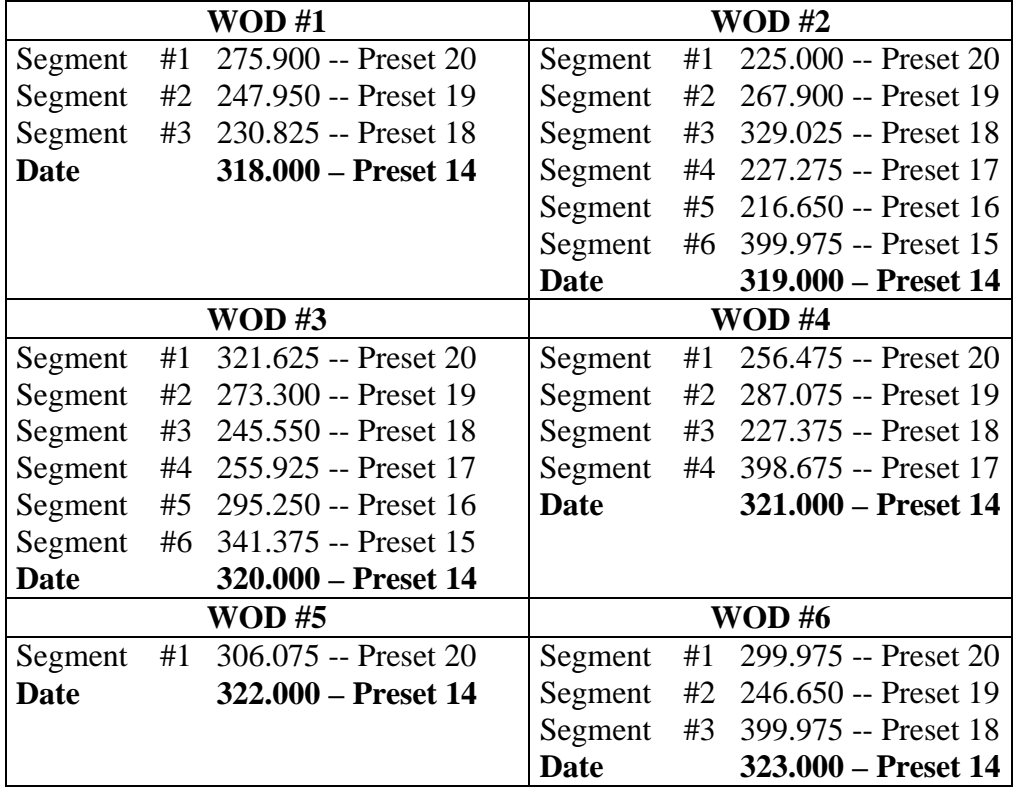

### **Loading MWOD Entries**

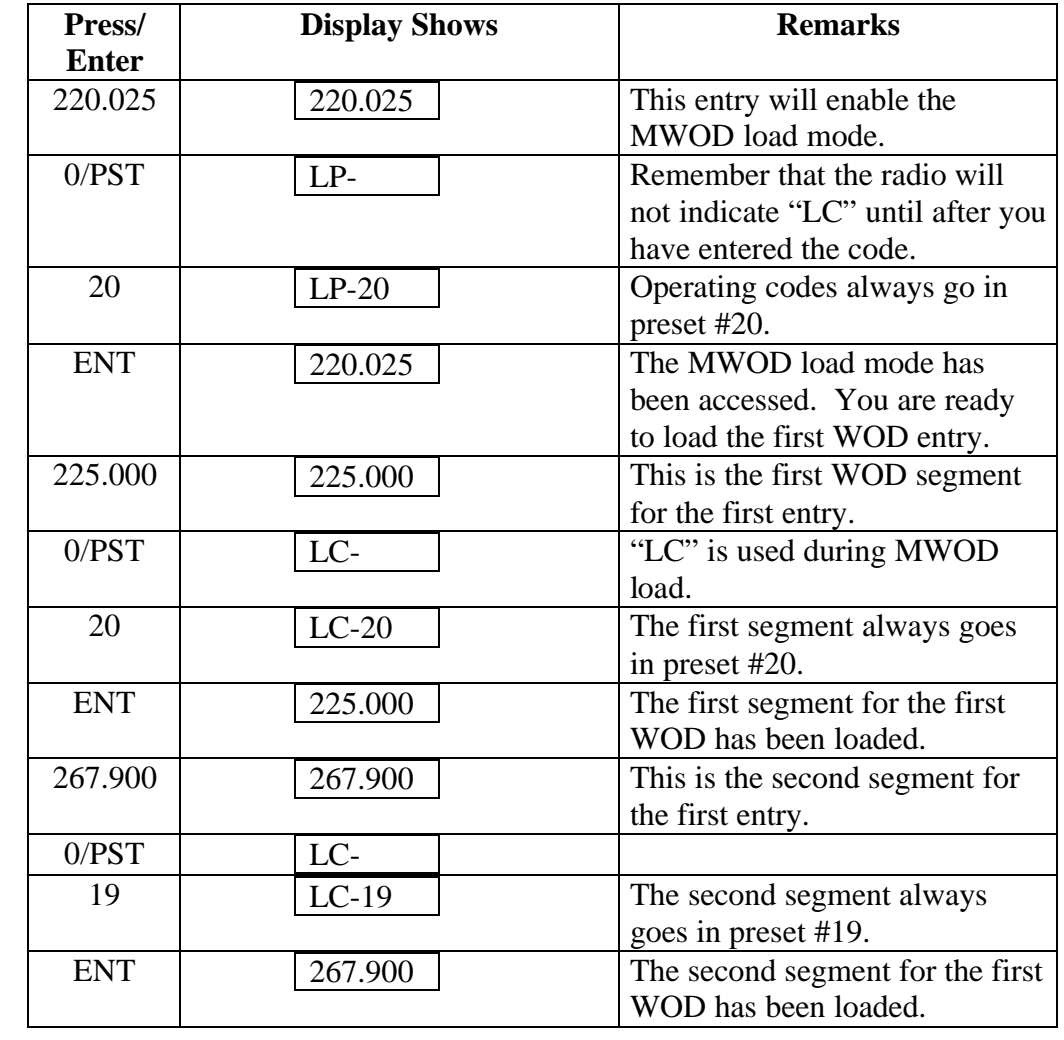

Use the table as an example of loading MWOD entries for ECCM operation.

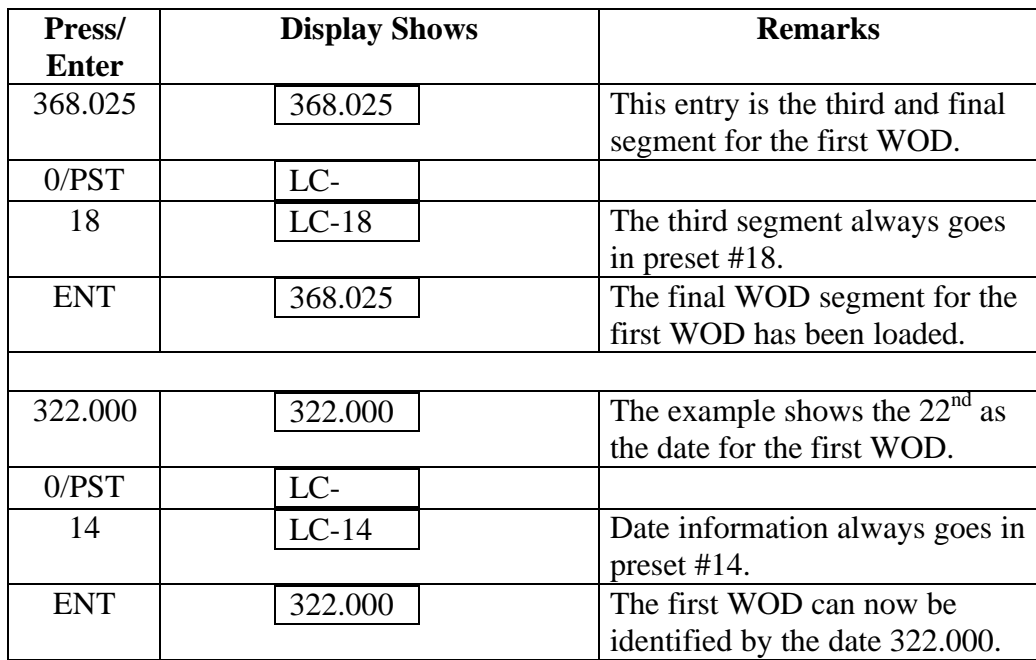

### **Loading MWOD Entries, Continued**

Note: You can now start loading the second WOD entry. Regardless of whether a WOD uses only preset #20 or fills up presets #20 through #15, the date information ALWAYS goes in preset #14. Continue until all six WODs are loaded and dated.

### **Selecting a Previous WOD**

The table below shows how to access a WOD entry programmed into MWOD using a day loaded with 325.000 as an example.

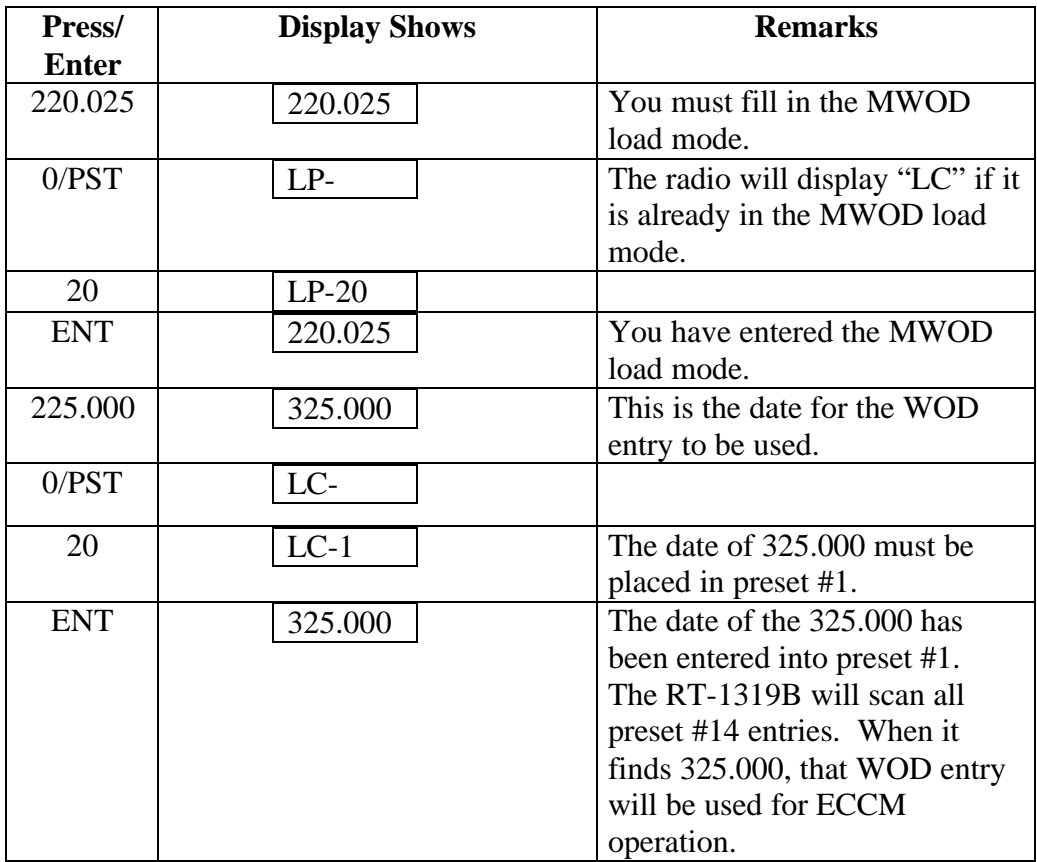

Note: You can verify if a specific date has been loaded into memory. Enter the first three digits of the date entry, then press "ENT." The display will show PASS or FAIL.

### **Loading FMT Frequencies**

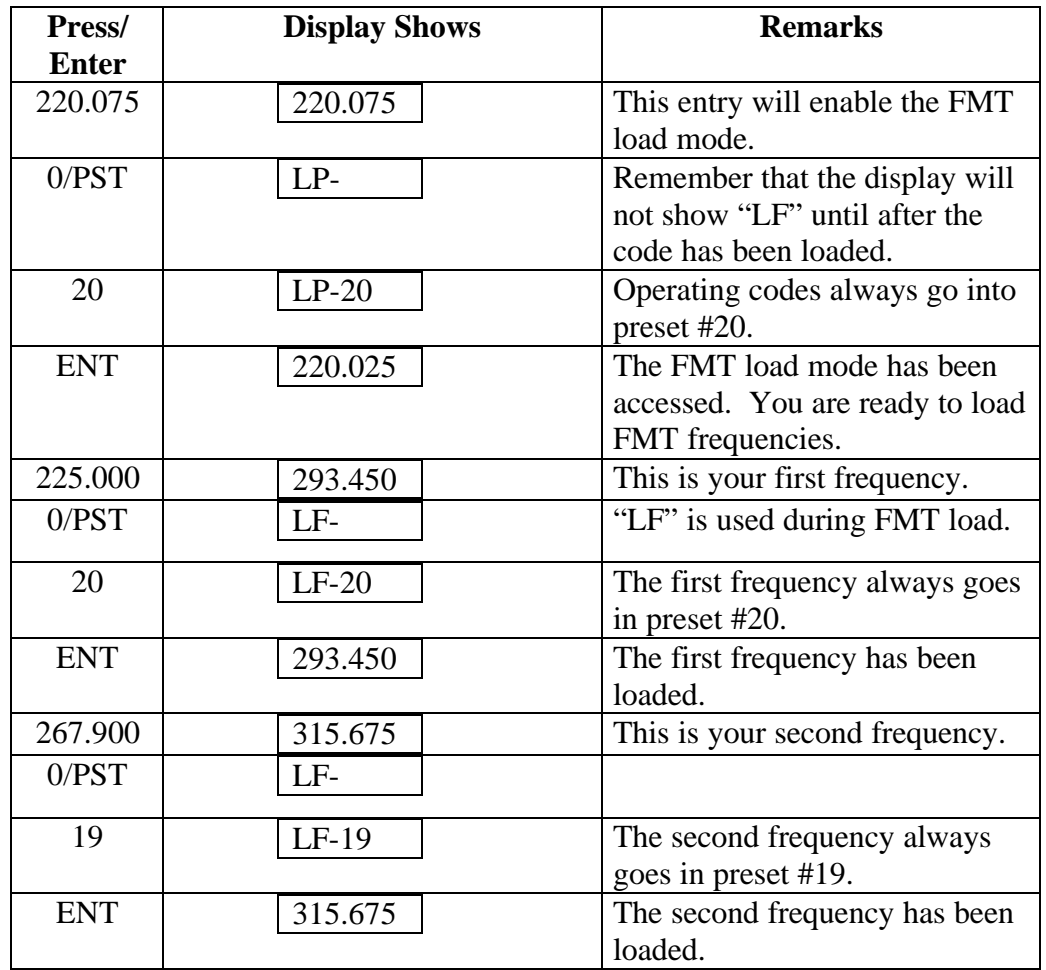

Note: Continue loading FMT frequencies in the same manner. There must be at least five frequencies but not more than 16.

# **Performing a Forced Clock Start**

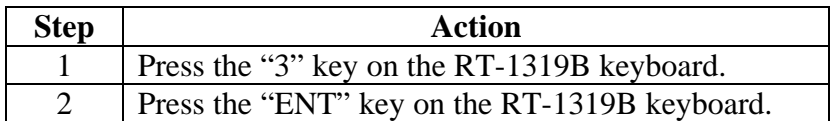

# **Transferring TOD**

Follow the steps below to transfer TOD over the air.

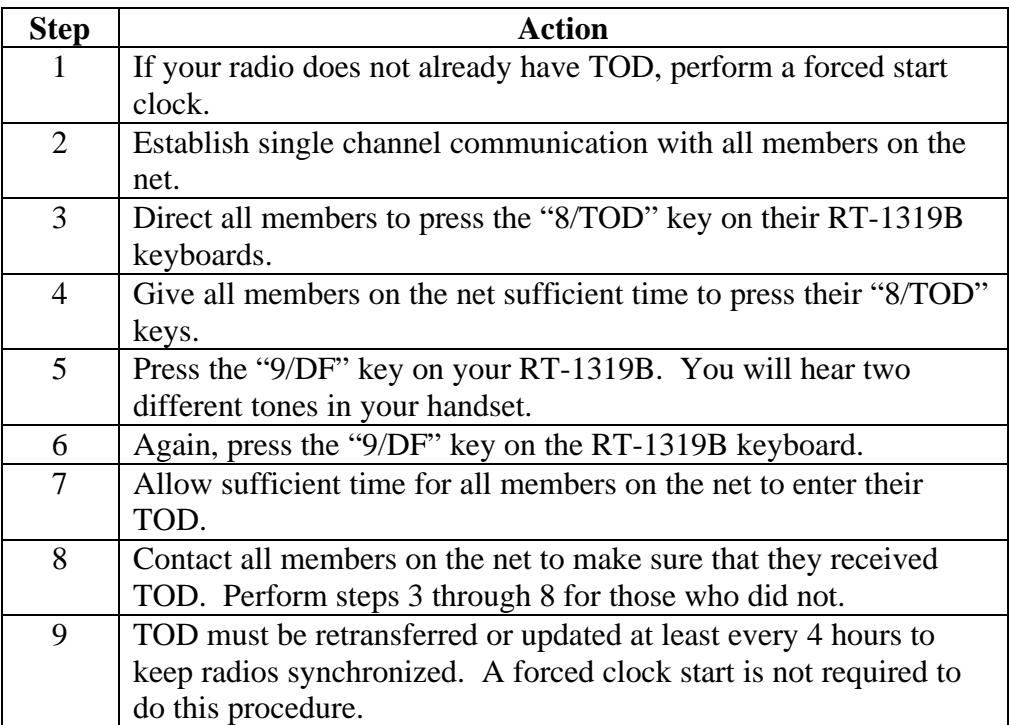

# **Transferring DOY**

Follow the steps below to transfer DOY over the air.

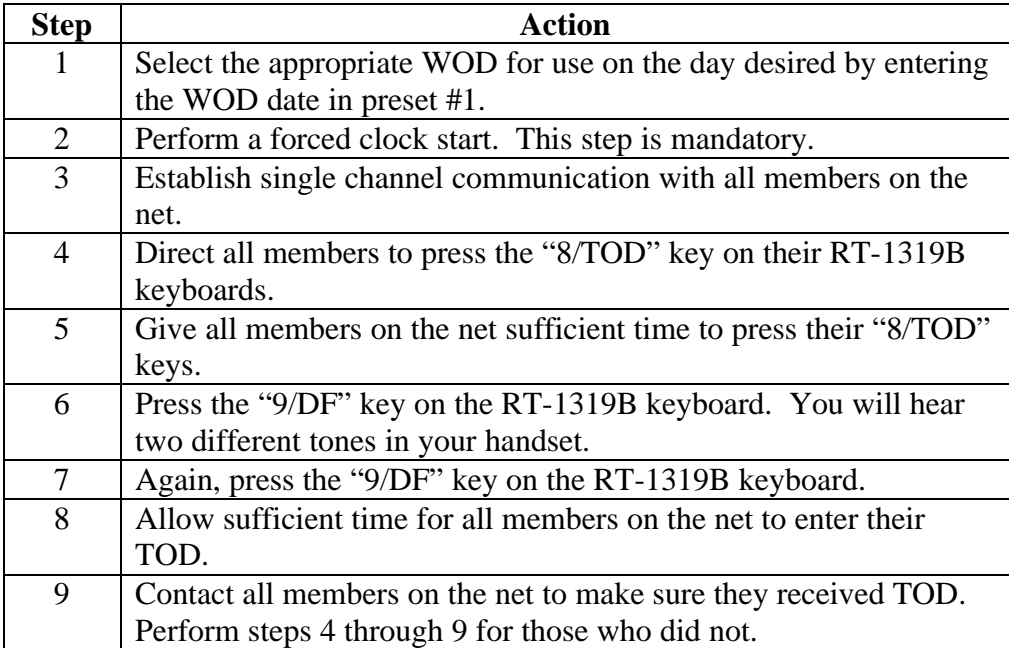

### **Receiving TOD and DOY**

Follow the steps below to receive TOD and DOY over the air.

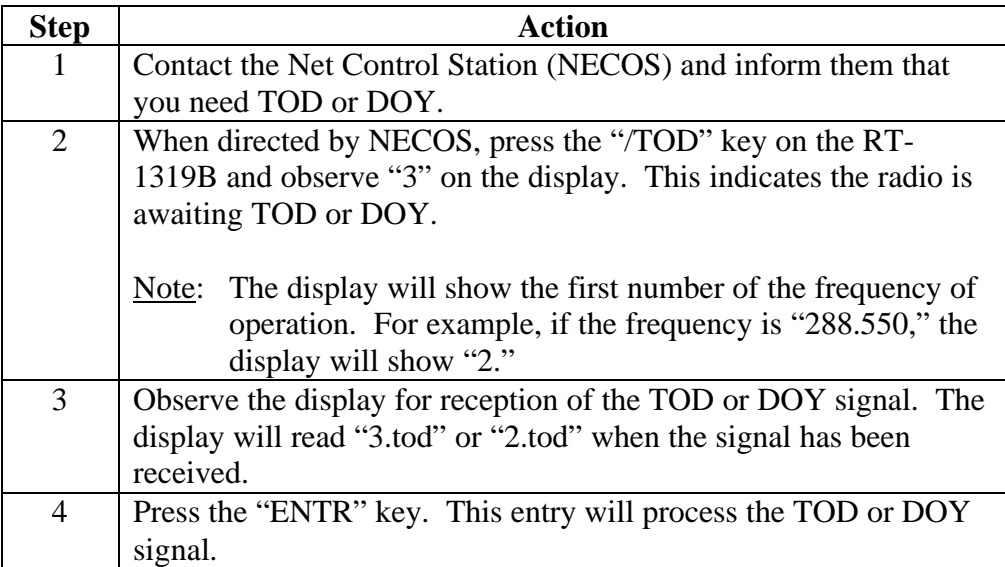

### **Entering the Active Mode**

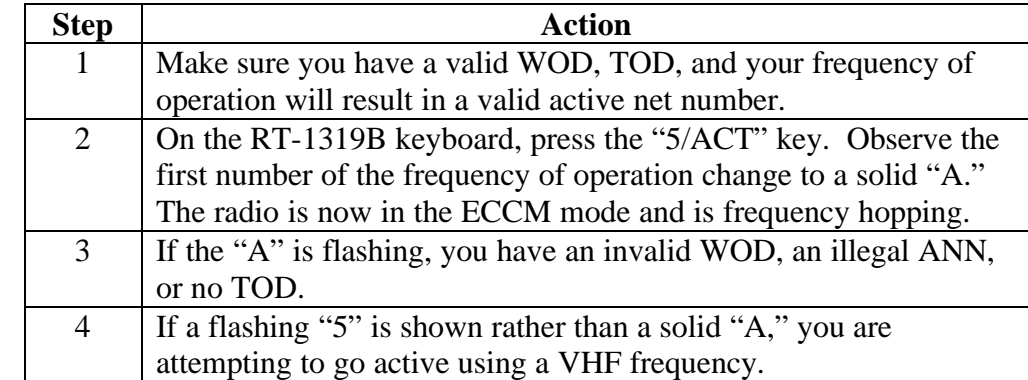

Follow the steps below to enter the active (or ECCM) mode.

### **Erasing all WOD Entries**

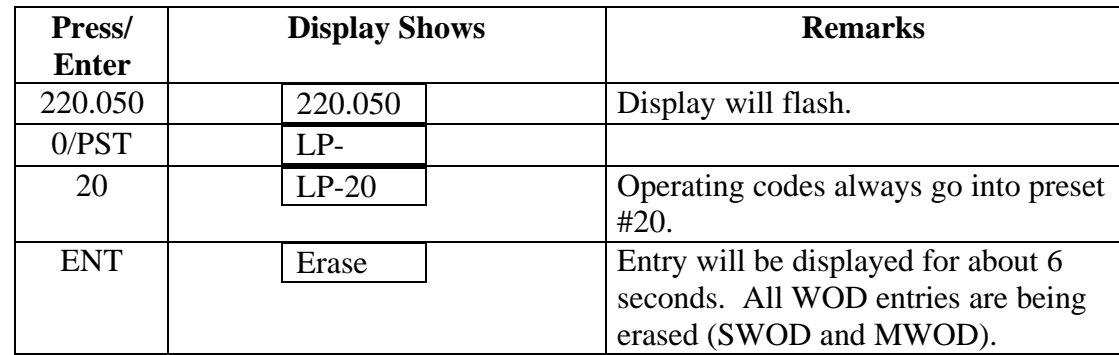

Use the table below to erase previously loaded WOD entries.

### **Radio Set Shutdown Procedures**

Use the following table to perform shutdown procedures for the AN/PRC-113 (V) 3 and the AN/VRC-83 (V) 2 radio sets.

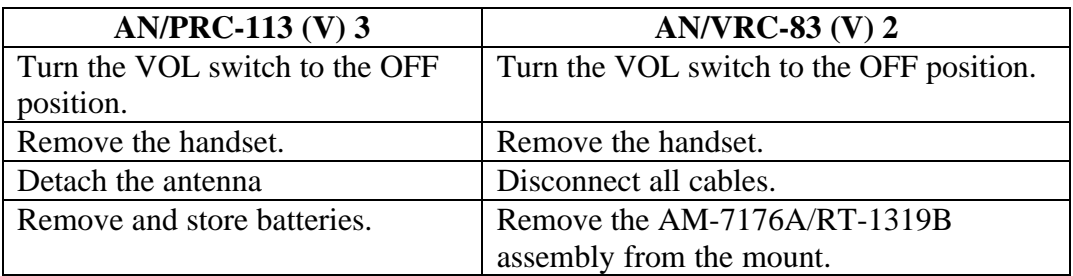

# **Acronyms, Meanings, and Descriptions**

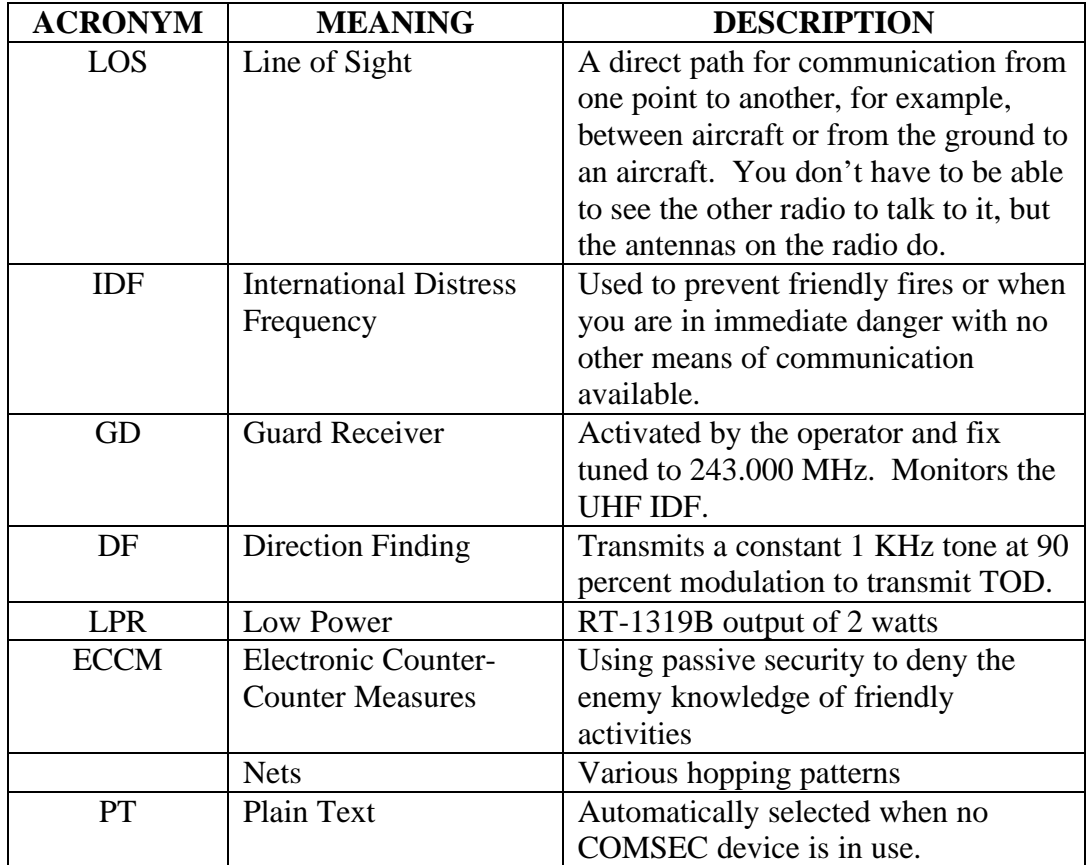

# Acronyms, Meanings, and Descriptions, Continued

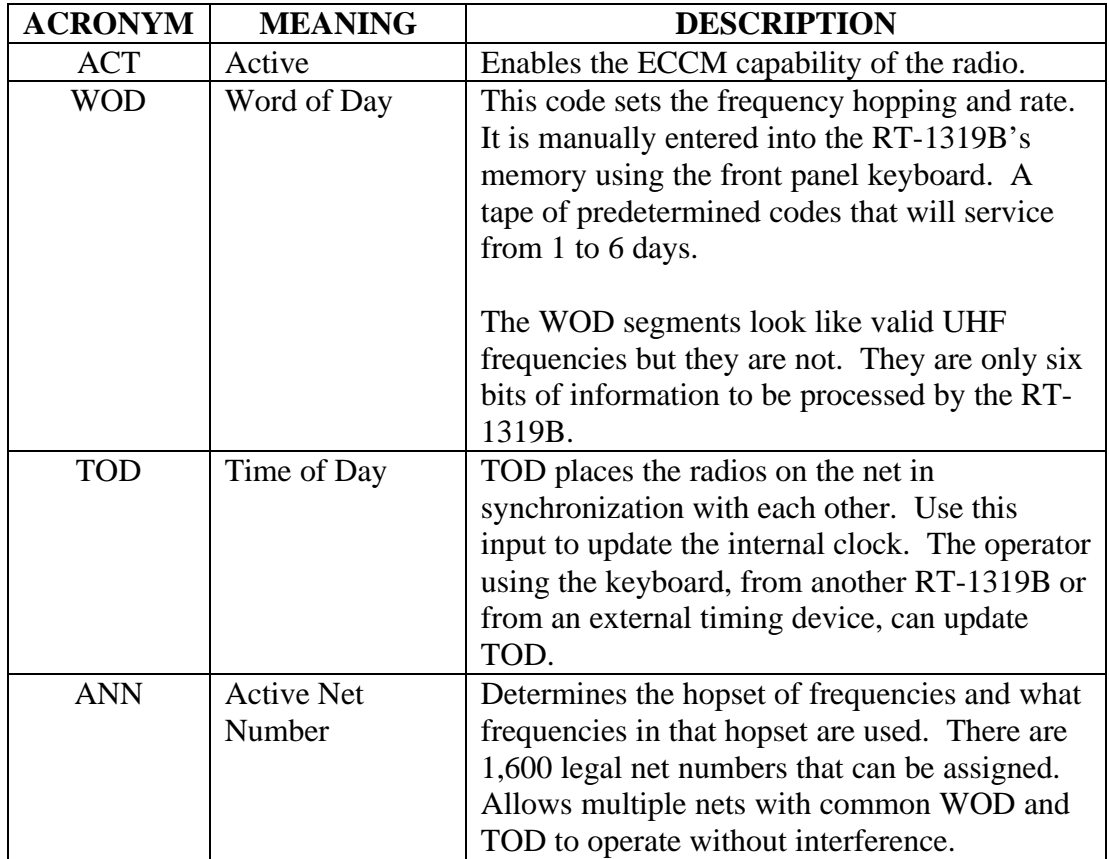

# Acronyms, Meanings, and Descriptions, Continued

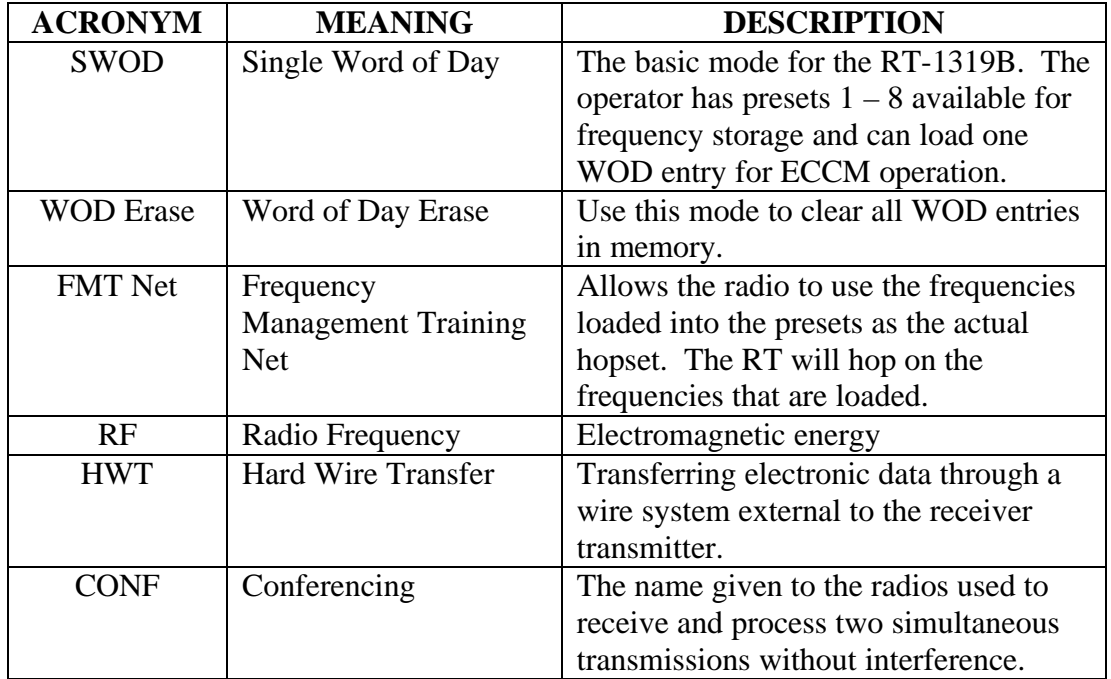

### **Operator's Troubleshooting Checklist**

Before calling for help, perform the following checks if you are having trouble with your radio:

- Make sure you have set all switches properly.
- Check all cable connections to make sure they are clean and tight.
- Make sure the antenna is properly connected and positioned.
- Make sure the radio has adequate power, especially in the AN/PRC-113 (V) 3 configuration.
- Replace the battery when the decimal point in the display begins to blink.
- Check all numbers and codes because they may need to be reprogrammed.

If you have performed these procedures and still have a problem, turn in your radio to your unit's maintenance shop.

### **Advanced Programming Chart**

#### Training Nets

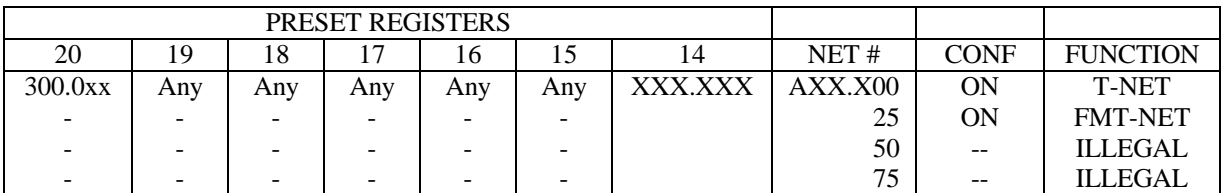

#### Operational Nets

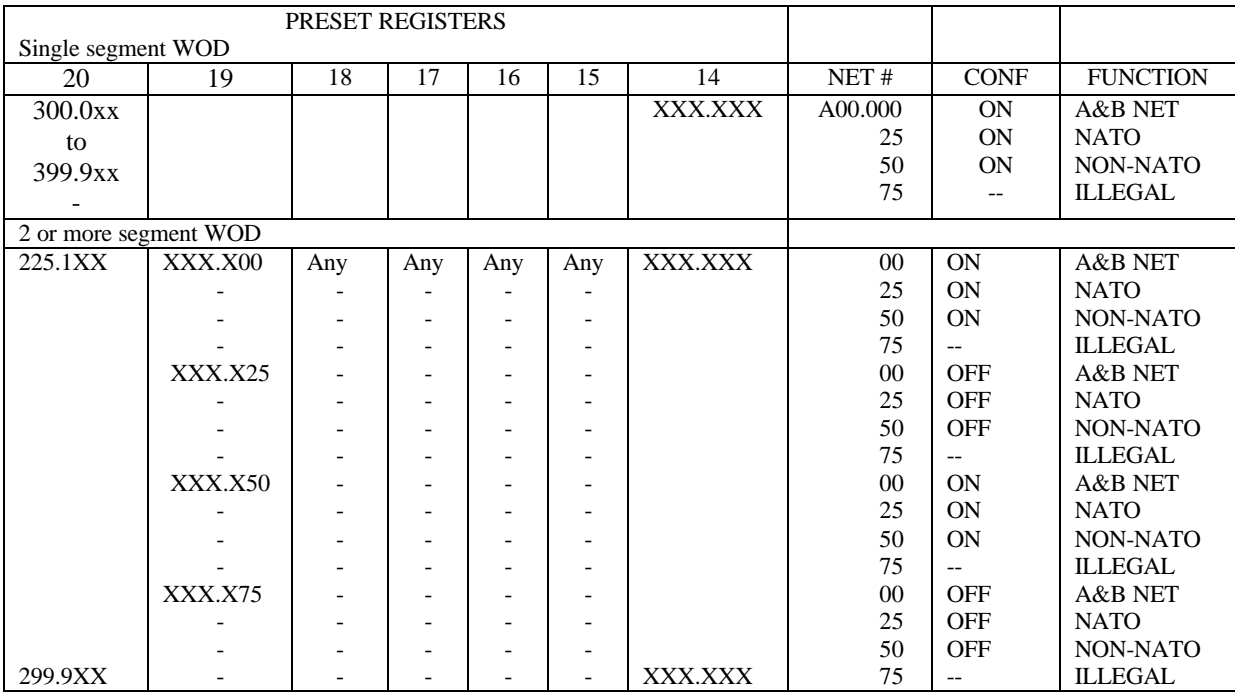

Using the Advanced Programming Chart

The Advanced Programming Chart will enable you to manipulate certain RT-1319B ECCM capabilities. These include controlling the conferencing mode, training/operational net selection, and specific net selection.

1. Training/Operational Net Selection. This selection is done by the second, third, and forth digits of the WOD segment in preset #20. If these digits are all zeros, a training net will be selected. Any non zero number in the second, third, or forth position will force an operational net selection.

2. Net Selection. The ANN will determine which of the two training nets or which of the three operational nets are selected.

a. Training Net. If the ANN ends with "00," the T-Net will be selected. The FMT net will be selected if the ANN ends with "25."

b. Operational Net. If the ANN ends with "00," the A&B Net will be selected. The NATO net will be selected if the ANN ends with "25" and the non-NATO net will be selected if the ANN ends with "50." An ANN ending with "75" is illegal.

3. Conferencing. Conferencing is controlled by the contents of preset register 19.

a. Training Nets. Conferencing is automatically enabled while using the T-net or the FMT net.

b. Operational Nets. If the contents of the WOD segment in preset #19 end with "25" or "75," conferencing will be disabled. A WOD segment in preset #19 ending with "00" or "50" enables conferencing. Not having a WOD segment in preset #19 will automatically enable conferencing.